## **Turtle (Scratch with Python)**

*The* turtle *module allows you to easily make drawings in* Python*. It's about giving orders to a turtle with simple instructions like "go ahead", "turn". . . It's the same principle as with* Scratch*, but with one difference: you no longer move blocks, instead you write the instructions.*

**Lesson 1** (The Python turtle)**.** Turtle is the ancestor of *Scratch*! In a few lines you can make beautiful drawings.

```
from turtle import *
```

```
forward(100) # Move forward
left(90) # Turn 90 degrees left
forward(50)
width(5) # Width of the pencil
forward(100)
color('red')
right(90)
forward(200)
exitonclick()
```
Here is a list of the main commands, accessible after writing:

- from turtle import \*
- forward(length) advances a number of steps
- backward(length) goes backwards
- right(angle) turns to the right (without advancing) at a given angle in degrees
- left(angle) turns left
- setheading(direction) points turtle in a direction ( $0 =$  right,  $90 =$  top,  $-90 =$  bottom,  $180 =$ left)
- goto $(x, y)$  moves to the point  $(x, y)$
- setx(newx) changes the value of the abscissa
- sety(newy) changes the value of the ordinate
- down() sets the pen down
- up() sets the pen up
- width(size) changes the thickness of the line
- color(col) changes the color: "red", "green", "blue", "orange", "purple". . .
- position() returns the  $(x, y)$  position of the turtle
- heading() returns the direction angle to which the turtle is pointing
- towards $(x, y)$  returns the angle between the horizontal and the segment starting at the turtle and ending at the point (*x*, *y*)
- exitonclick() ends the program as soon as you click

The default screen coordinates range from −475 to +475 for *x* and from −400 to +400 for *y*; (0, 0) is in the center of the screen.

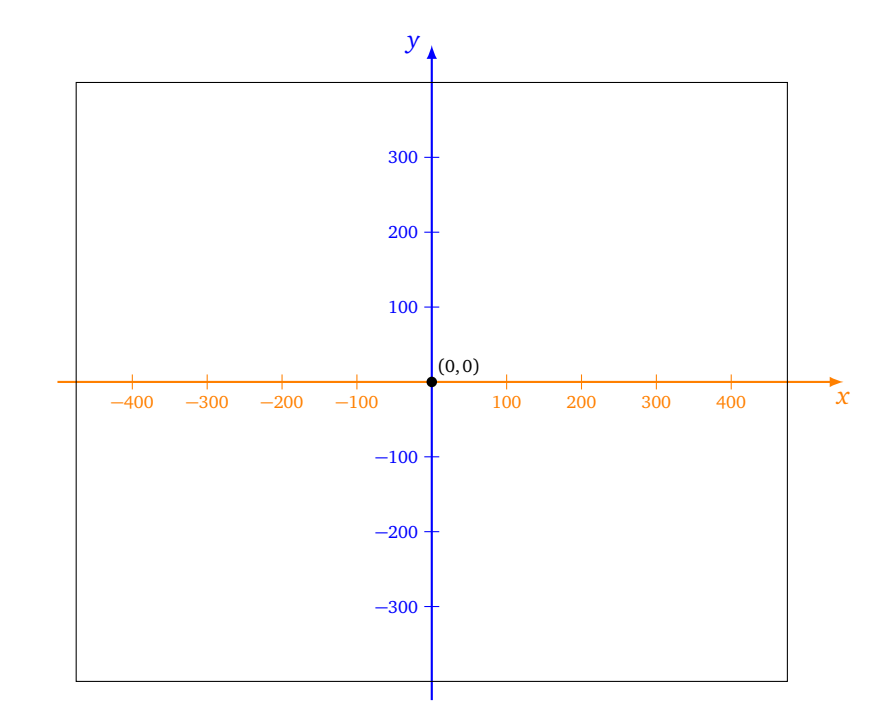

## **Activity 1** (First steps)**.**

*Goal: create your first drawings.*

Trace the first letters of Python, for example as below.

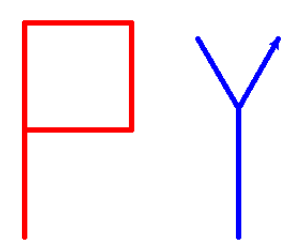

## **Activity 2** (Figures)**.**

*Goal: draw geometric shapes.*

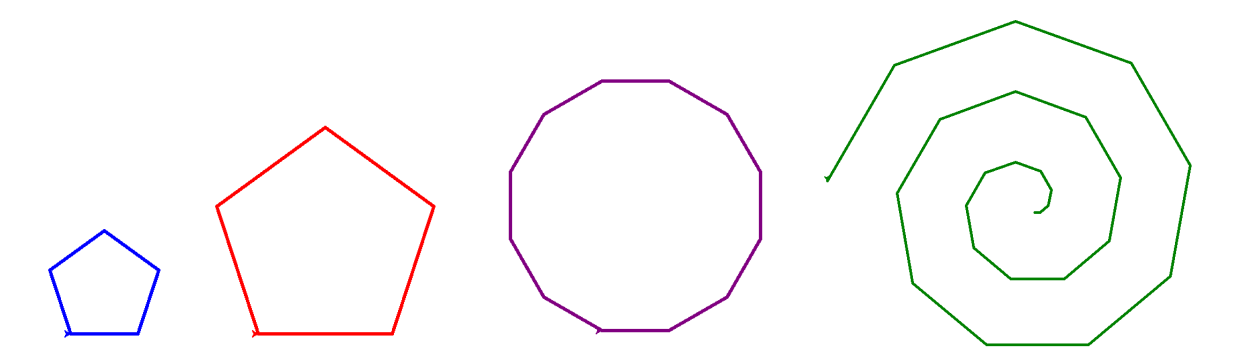

1. **Pentagon.** Draw a first pentagon (in blue). You have to repeat 5 times: advance 100 steps, turn 72 degrees.

*Hint.* To build a loop, use

for i in range(5):

(even if you do not use the variable i).

- 2. **Pentagon (bis).** Define a variable length which is equal to 200 and a variable angle which is equal to 72 degrees. Draw a second pentagon (in red), this time advancing by length and turning by angle.
- 3. **Dodecagon.** Draw a polygon having 12 sides (in purple).

*Hint.* To draw a polygon with *n* sides, it is necessary to turn an angle of 360*/n* degrees.

4. **Spiral.** Draw a spiral (in green). *Hint.* Build a loop, in which you always turn at the same angle, but you move forward by a length that increases with each step.

**Activity 3** (Function graph)**.**

*Goal: draw the graph of a function.*

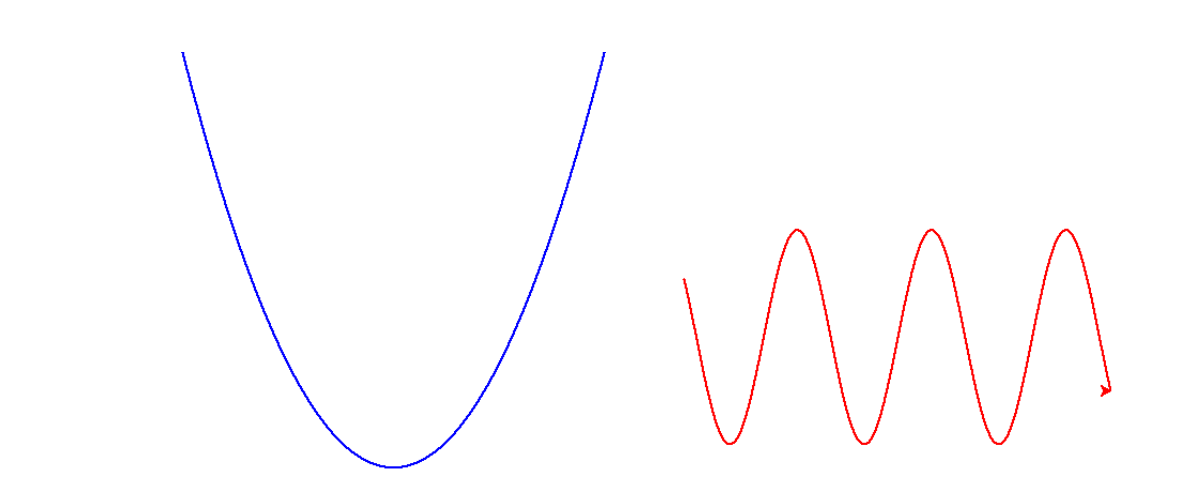

Plot the graph of the square function and the sine function.

In order to get a curve in the turtle window, repeat for *x* varying from −200 to +200:

- set  $y = \frac{1}{100}x^2$ ,
- go to  $(x, y)$ .

For the sinusoid, you can use the formula

$$
y = 100 \sin\left(\frac{1}{20}x\right).
$$

By default Python does not know the sine function, to use sin() you must first import the math module: from math import \*

To make the turtle move faster, you can use the command speed("fastest").

**Activity 4** (Sierpinski triangle)**.**

*Goal: trace the beginning of Sierpinski's fractal by nesting loops.*

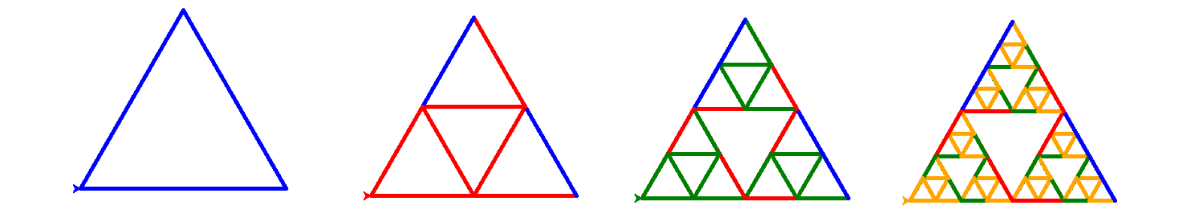

Here is how to picture the second drawing. Analyze the nesting of the loops and draw the next pictures.

```
for i in range(3):
    color("blue")
    forward(256)
    left(120)
    for i in range(3):
        color("red")
        forward(128)
        left(120)
```
TURTLE (SCRATCH WITH PYTHON) **5**

**Activity 5** (The heart of multiplication tables)**.**

*Goal: draw the multiplication tables.*

We set an integer *n*. We are studying the 2 table, that is to say we calculate  $2 \times 0$ ,  $2 \times 1$ ,  $2 \times 2$ , up to 2 × (*n* − 1). In addition, the calculations will be modulo *n*. We therefore calculate

 $2 \times k \pmod{n}$  for  $k = 0, 1, ..., n - 1$ 

How do we draw this table?

We place *n* points on a circle, numbered from 0 to  $n - 1$ . For each  $k \in \{0, ..., n - 1\}$ , we connect the point number *k* with the point number  $2 \times k$  (mod *n*) by a segment.

Here is the layout, from the table of 2, modulo  $n = 10$ .

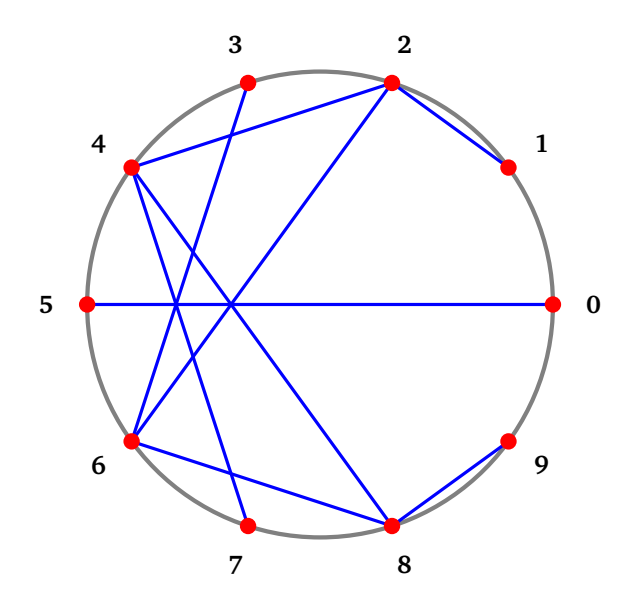

For example:

- the 3 point is linked to the 6 point, because  $2 \times 3 = 6$ ;
- the 4 point is linked to the 8 point, because  $2 \times 4 = 8$ ;
- the 7 point is linked to the 4 point, because  $2 \times 7 = 14 = 4 \pmod{10}$ .

Draw the table of 2 modulo *n*, for different values of *n*. Here is what it gives for  $n = 100$ .

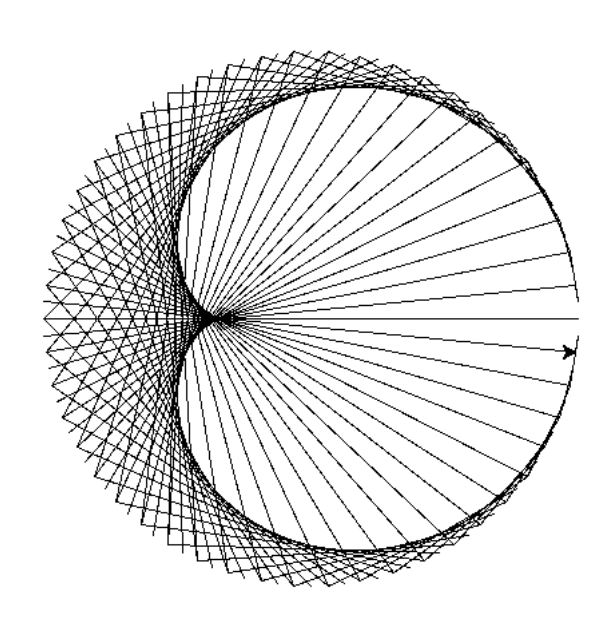

*Hints.* For calculations modulo *n*, use the expression  $(2*k)$  % n. Here's how to get the coordinates of the vertices. This is done with the sine and cosine functions (available from the math module). The coordinates  $(x_i, y_i)$  of the vertex number  $i$ , can be calculated by the formula:

$$
x_i = r \cos\left(\frac{2i\pi}{n}\right)
$$
 and  $y_i = r \sin\left(\frac{2i\pi}{n}\right)$ 

These points will be located on a circle of radius *r*, centered at (0,0). You will have to choose *r* rather large (for example  $r = 200$ ).

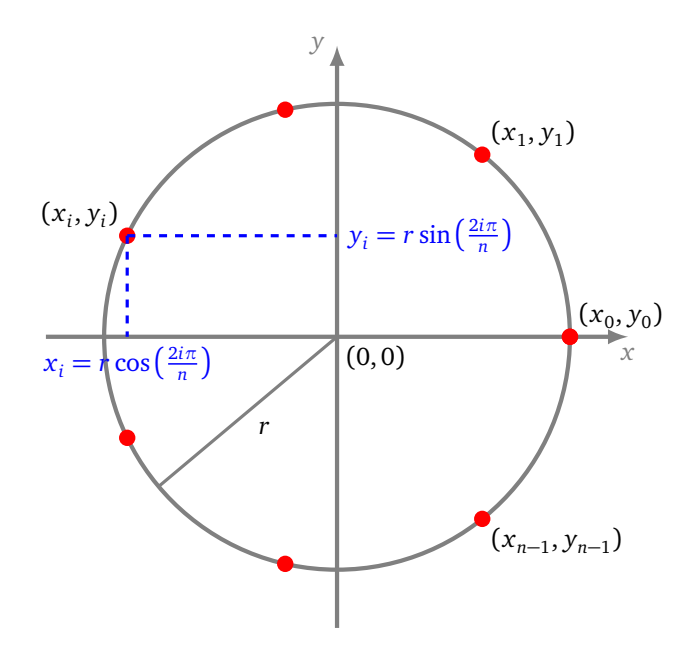

**Lesson 2** (Several turtles)**.**

Several turtles can be defined and move independently. Here's how to define two turtles (one red and one blue) and move them.

```
turtle1 = Tuttle() # with capital 'T'!
turtle2 = Turtle()
```

```
turtle1.color('red')
turtle2.color('blue')
```
turtle1.forward(100) turtle2.left(90) turtle2.forward(100)

**Activity 6** (The pursuit of turtles)**.**

*Goal: draw tracking curves.*

Program four turtles running one after the other:

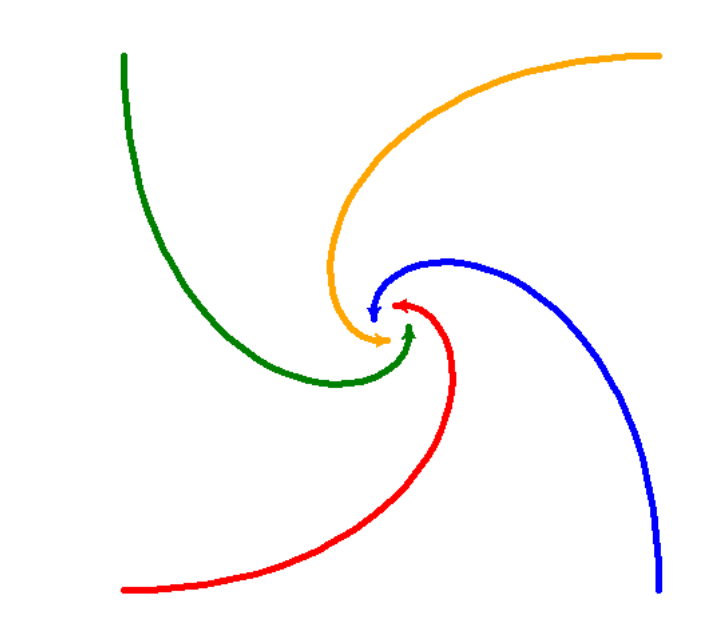

- turtle 1 runs after turtle 2,
- turtle 2 runs after turtle 3,
- turtle 3 runs after turtle 4,
- turtle 4 runs after turtle 1.

Here are the starting positions and orientations:

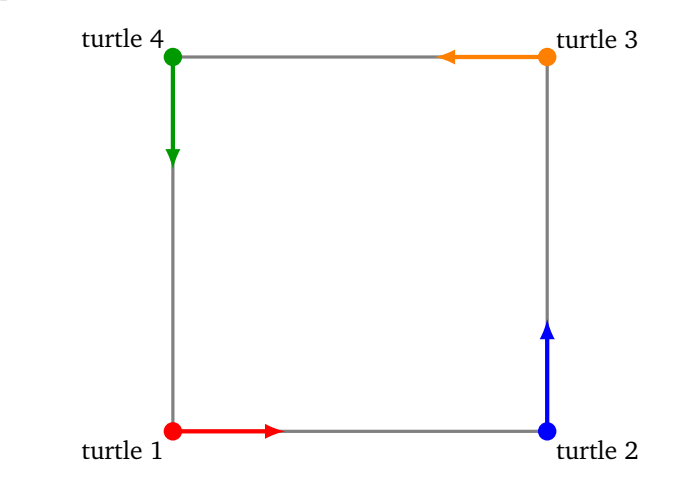

*Hints.* Use the following piece of code:

```
position1 = turtle1.position()
position2 = turtle2.position()
angle1 = turtle1.towards(position2)
turtle1.setheading(angle1)
```
- You place turtles at the four corners of a square, for example at (−200,−200), (200,−200), (200, 200) and (−200, 200).
- You get the position of the first turtle by using position1 = turtle1.position(). Same for the other turtles.
- You calculate the angle between turtle 1 and turtle 2 by the command angle1 = turtle1.towards(position2).
- You orient the first turtle according to this angle: turtle1.setheading(angle1).
- You advance the first turtle by 10 steps.

Improve your program by drawing a segment between the chasing turtle and the chased turtle each time.

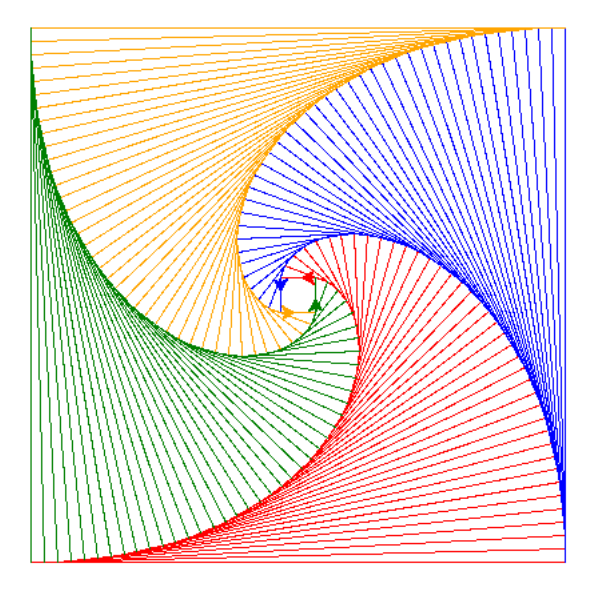